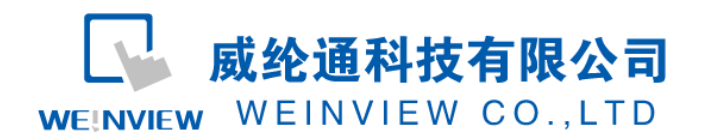

# <span id="page-0-0"></span>C02.与 MITSUBISHI FX 系列 PLC 通讯范例

## 目录

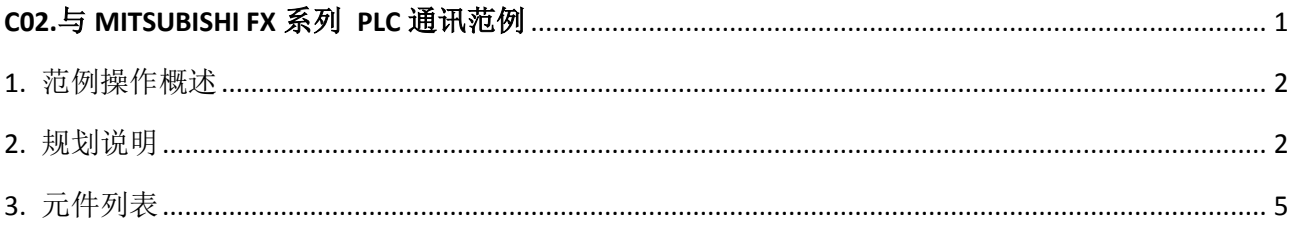

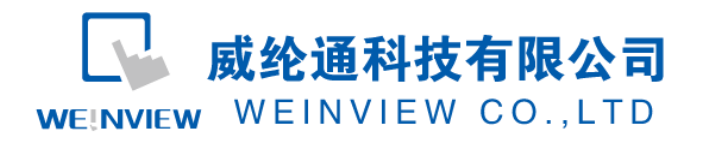

### <span id="page-1-0"></span>**1.** 范例操作概述

此范例将介绍如何快捷简易地建立WEINVIEW HMI与MITSUBISHI FX系列 PLC通讯。注 意事项:通讯参数设置,通讯线接法。

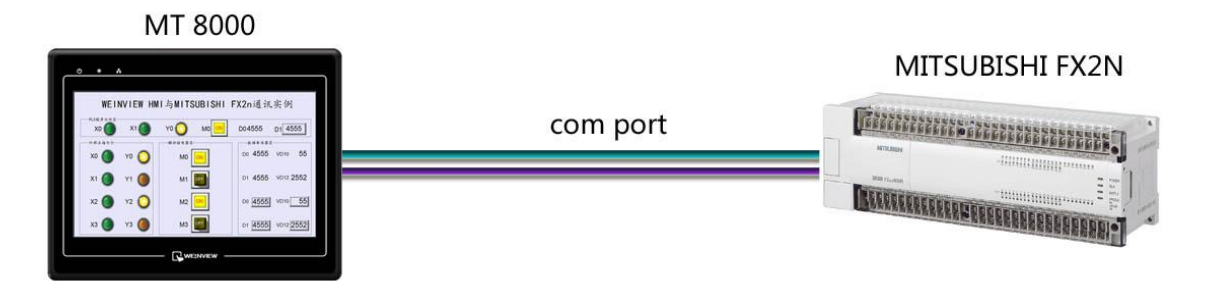

### <span id="page-1-1"></span>**2.** 规划说明

(1) 新建简单 PLC 示例程序,建立外部输入点 X0,X1,辅助继电器 M0,外部输出点 Y0,

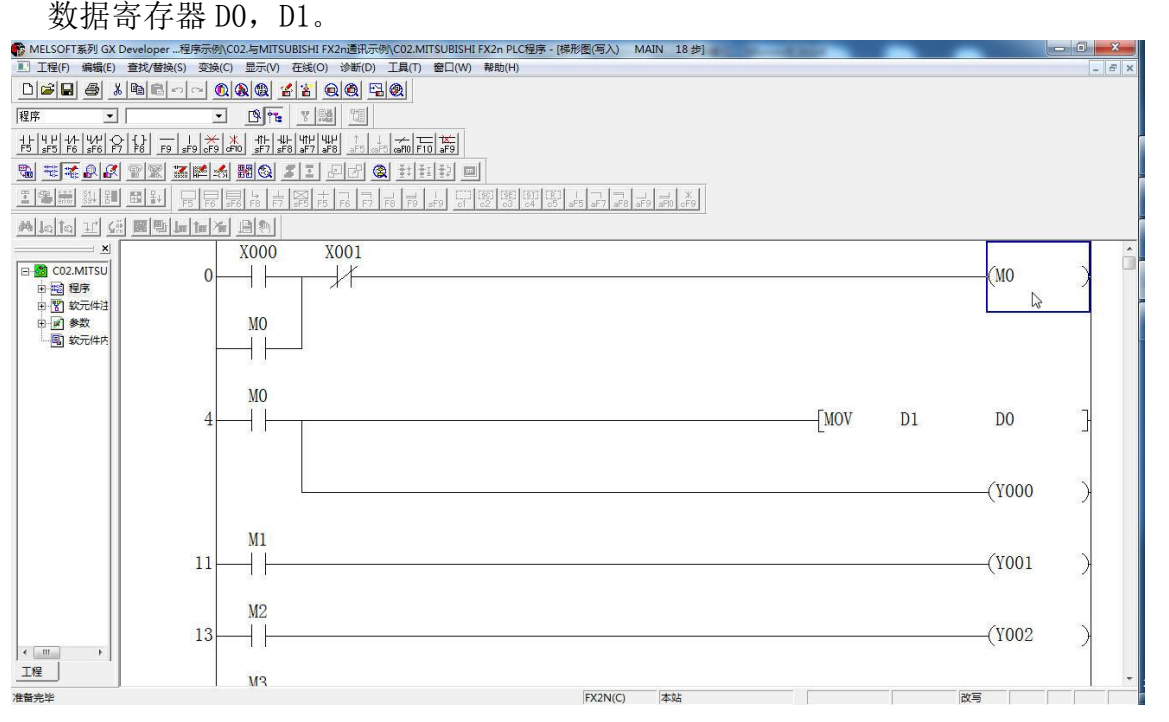

注意:外部输入 I 的状态取决于外部的物理开关状态,Project 工程里做指示灯显示,不被直接用做开

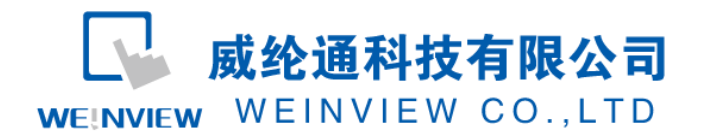

- 关量。可借助辅助继电器控制输出,如程序示例。
	- (2) PLC 通讯参数设置: MITSUBISHI FX 系列 PLC 通讯波特率支持自适应功能, 在 GX Developer 里无需进行通讯参数设置,其固定默认参数有数据位: 7 位,校验位:偶校 验,停止位:1 位。
	- (3) EB8000 软件, PLC 设备属性通讯参数设置: 接口类型选择 RS-485 4W, 通讯波特率可 设 9.6 kbps 或 19.2kbps; 其他默认参数不可修改, 否则无法通信。

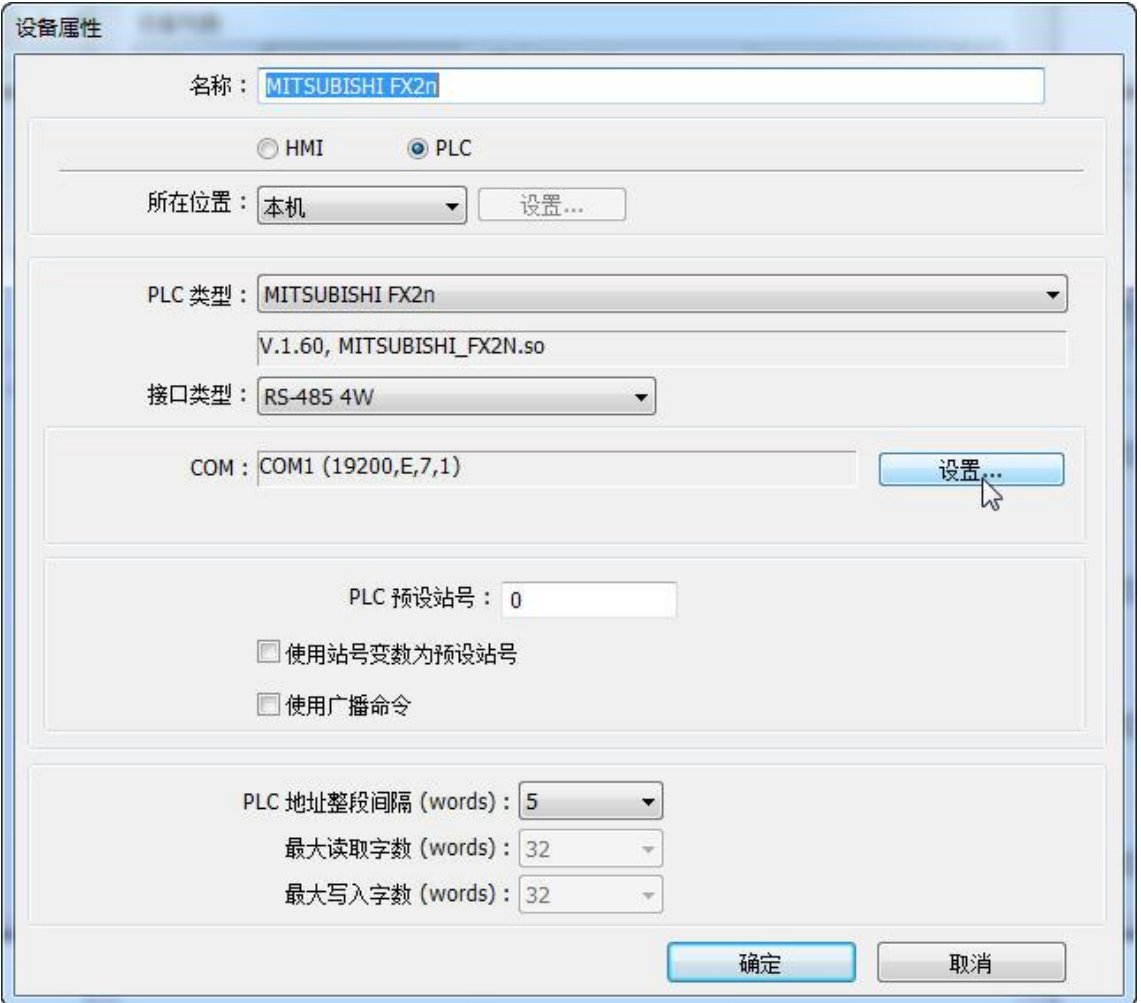

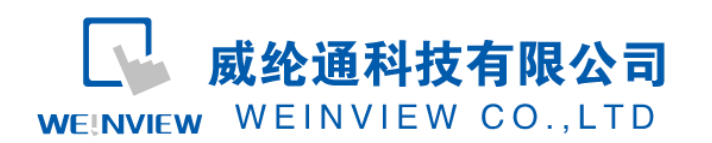

www.weinview.cn

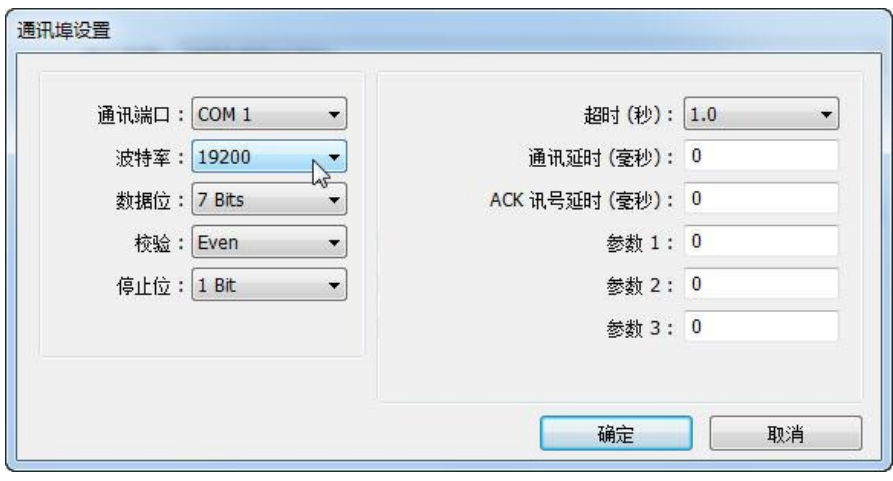

(4) 通讯线制作:EB8000 软件,说明——帮助主题——PLC 连接手册,可查询通讯线接 法。

**Wiring Diagram:** 

9P D-Sub to 8P Mini-DIN:

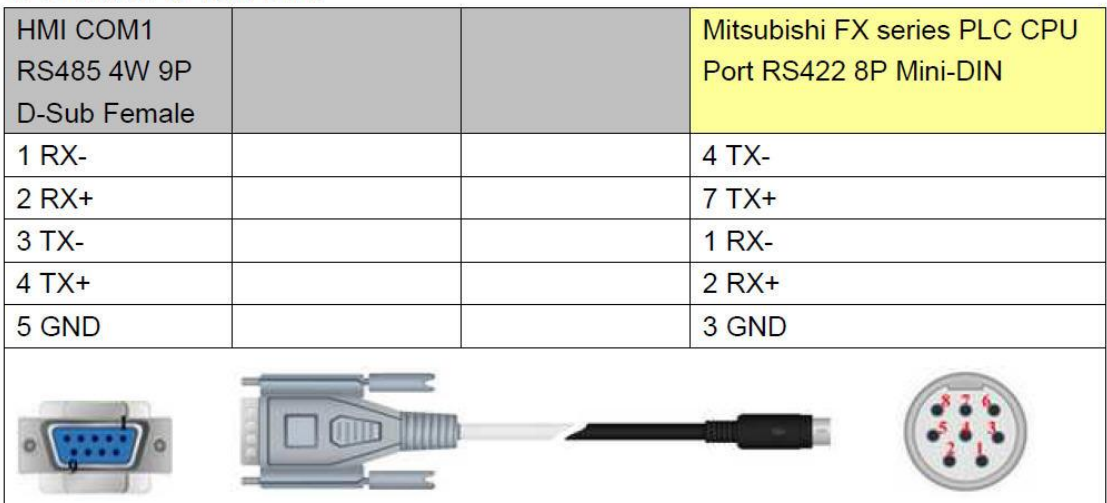

注意:

1、 MT 系列、TK6102i 等接口类型为 RS-485 4W, 通讯端口为 COM1, 通讯线: 屏 (公头) 1、2、 3、4、5——PLC(公头)4、7、1、2、3。

2、特殊情况: TK6070iH 的通讯端口必须改为 COM2 后,再把接口类型改为 RS-485 4W, 通讯线: 屏(母头) 1、2、3、4、5——PLC(公头) 4、7、1、2、3。

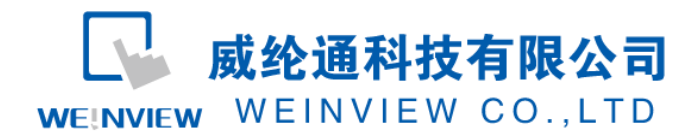

说明:

A、MITSUBISHI FX2N 驱动支持与 Mitsubishi FX1N/MitsubishiFX2N 等两款 FX 系列型号连接通讯。

B、MITSUBISHI FX0N/FX2 驱动支持与 Mitsubishi FX0S/FX0N/FX1S/FX2 通讯,具体接线方法和参

数设置,与上述示例类似,亦可参考"说明——帮助主题——PLC 连接手册"。

C、MITSUBISHI FX3U/FX3G 驱动支持与 Mitsubishi FX3U/FX3UC/FX3G 通讯,具体接线方法和参

数设置,与上述示例类似,亦可参考"说明——帮助主题——PLC 连接手册"。

D、MITSUBISHI FX232/485BD 驱动支持 FX 系列的 BD 模块通讯, 此驱动多用在"一屏多机"系统 设计。MITSUBISHI FX232/485BD 的通讯演示见后续"C12.与 MITSUBISHI FX232/485BD 通讯示例"。

#### <span id="page-4-0"></span>**3.** 元件列表

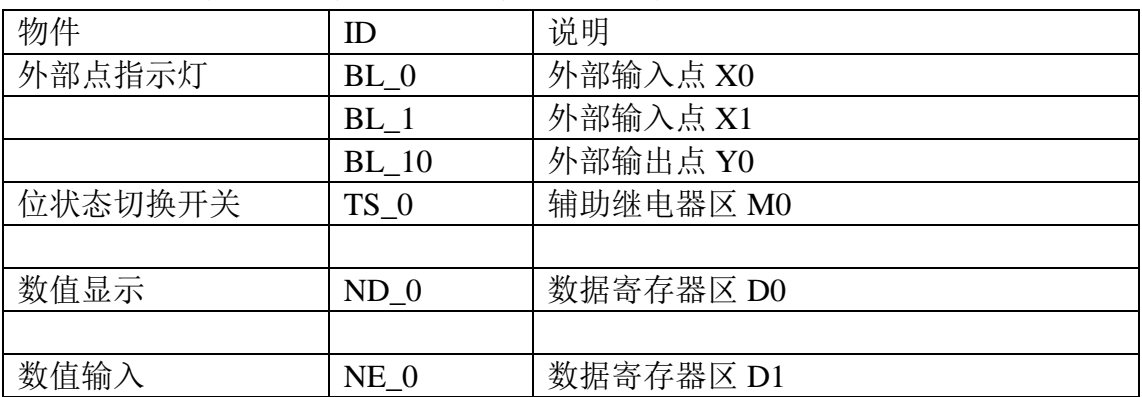

列表中项目说明此范例使用到的对象及功能说明。

注释: 本例 Project 编辑软件: EB8000V4.43 版本<多语言版>,请用 V4.43 或更高版本打开。